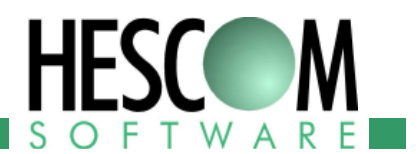

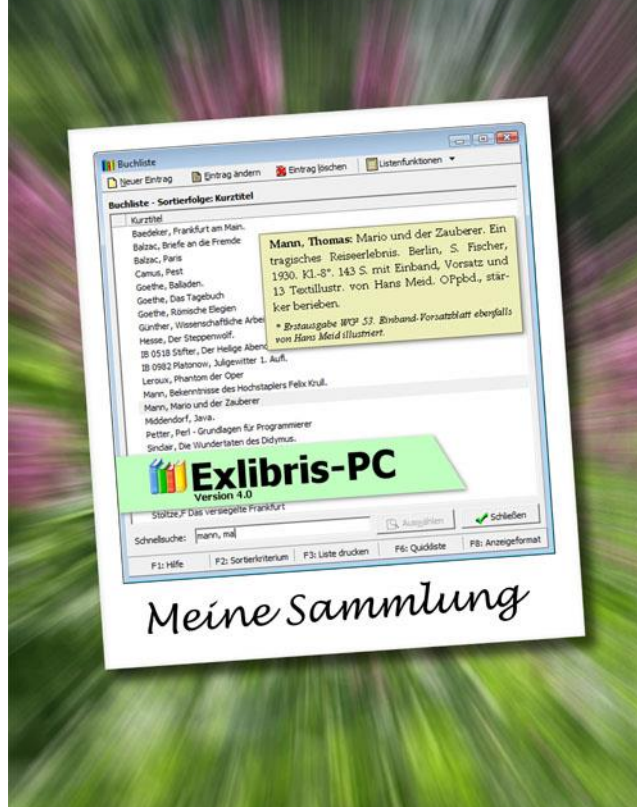

# **Sammeln Sie Bücher?**

Wir haben die passende Software!

# **Exlibris-PC**

*Software zur Verwaltung Ihrer Bücher- und Grafiksammlung*

– Programmbeschreibung –

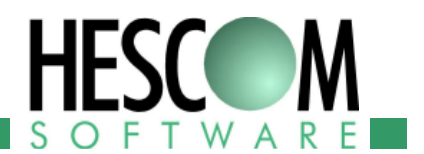

## **Herzlich Willkommen!**

Auf den folgenden Seiten möchten wir Ihnen unser Programm Exlibris-PC vorstellen. Exlibris-PC – das ist *die* Software zum Verwalten von privaten Bibliotheken, Sammlungen und Galerien.

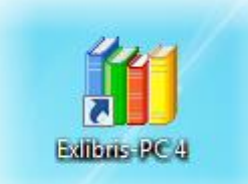

Mit Exlibris-PC liegen Sie richtig, wenn Sie Wert auf eine ausgereifte, intu-

itiv zu bedienende Software legen, die es Ihnen ermöglicht, jederzeit einen genauen Überblick über Ihre gesammelten Schätze zu erhalten – seien das nun Bücher, Gemälde, Stiche oder auch historische Landkarten.

Aber sehen Sie selbst! Bilder sagen bekanntlich mehr als Worte, und so finden Sie in dieser Broschüre zahlreiche Bildschirmfotos, auf denen Sie einen ersten Eindruck davon erhalten, wie die tägliche Arbeit mit Exlibris-PC aussieht. Und wenn Sie sich lieber selbst von der Leistungsfähigkeit unseres Programms überzeugen möchten – kein Problem! Wir stellen Ihnen gerne eine Testversion von Exlibris-PC bereit. Unsere Kontaktinformation finden Sie auf der letzten Seite.

Doch nun zum Programm. Beginnen wir mit dem Hauptfenster, das Sie gleich nach dem Start von Exlibris-PC sehen:

### **Start**

Das Hauptfenster präsentiert sich nach dem Programmstart als aufgeräumte Arbeitsfläche. Mit den Schaltflächen am oberen Rand haben Sie jederzeit Zugriff auf alle wichtigen Bereiche des Programms.

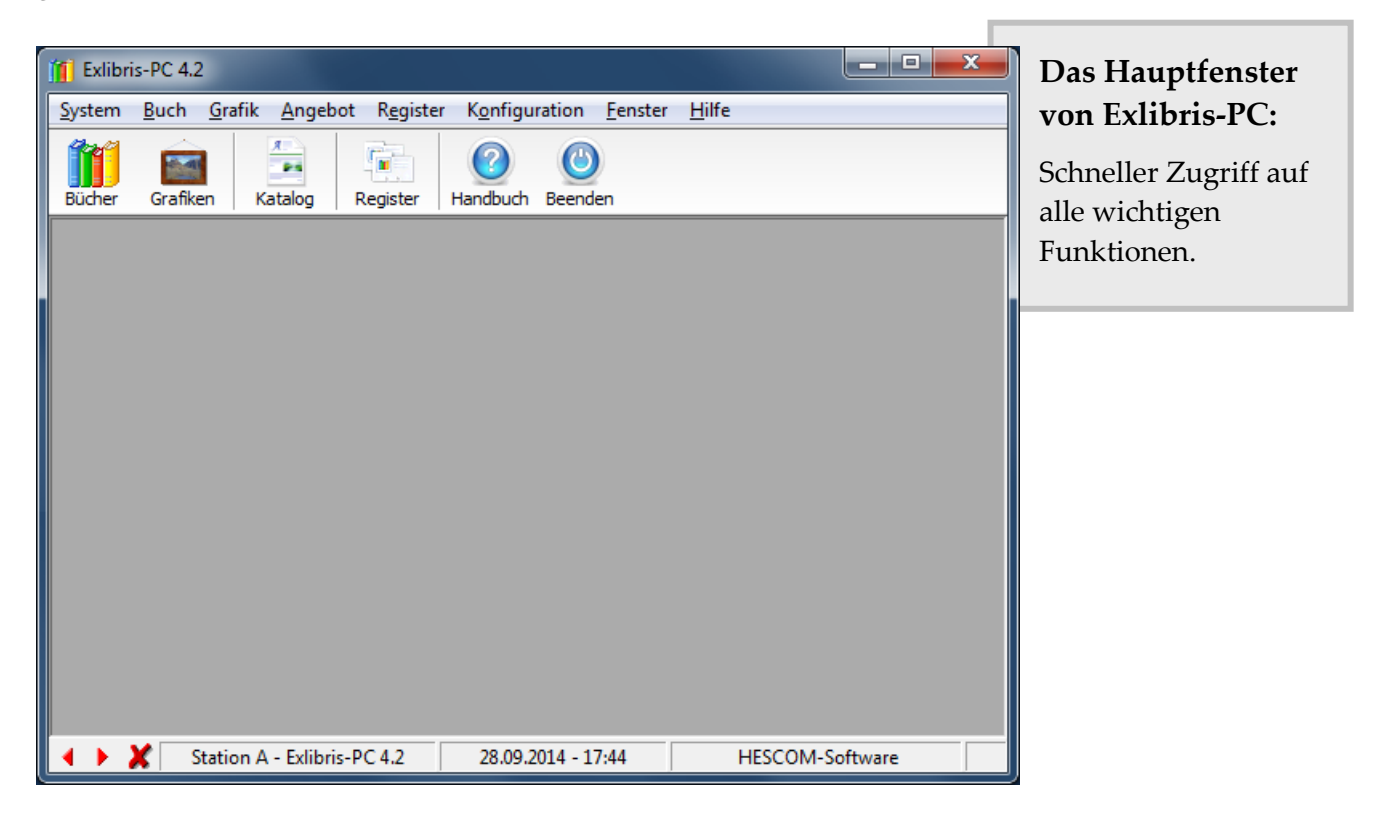

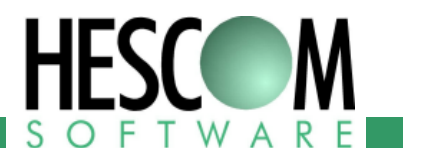

## **Verwalten von Büchern**

Das wichtigste Modul von Exlibris-PC ist natürlich die Buchverwaltung. Als Sammler werden Sie sicher viel Zeit mit dem Erfassen und Katalogisieren von Büchern verbringen, deswegen haben wir hier ein besonderes Augenmerk auf intuitive Bedienbarkeit gelegt.

#### **Übersicht über den Bestand**

Die Buchliste zeigt alle im Programm erfassten Bücher, oder auch das Ergebnis einer Suche im Bestand. Sowohl die Sortierung als auch die angezeigten Spalten können Sie leicht Ihren Bedürfnissen anpassen.

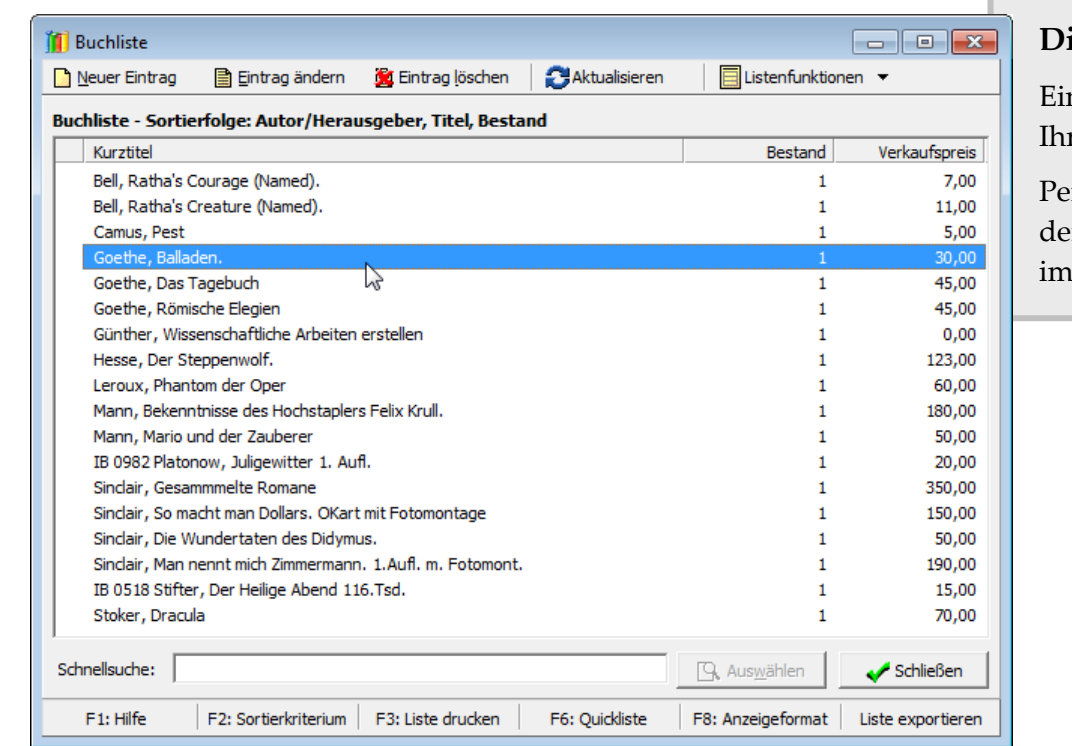

#### **die Buchliste:**

ne Gesamtliste rer Bibliothek.

Per Schnellsuche ist r gewünschte Titel Nu gefunden.

Innerhalb der Liste können Sie per Schnellsuche direkt zu einem Eintrag springen. Die Eingabe von goethe beispielsweise würde, wie hier im Bild zu sehen, den ersten Goethe-Titel auswählen.

Sie können die Titel in der Liste markieren und so eigene Auswahllisten erstellen, etwa für Bibliographien. Diese Listen können Sie natürlich auch zur späteren Verwendung abspeichern.

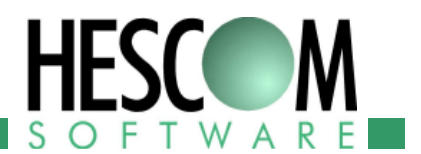

#### **Erfassen von Titeln**

Sicher wissen Sie um die Vielzahl von Angaben, die eine ausführliche bibliographische Aufnahme beinhalten kann. Hinzu kommen noch Beschreibungen zum einzelnen Exemplar (beispielsweise der Zustand), sowie Informationen, die für Sie selbst wichtig sind oder Ihnen das Auffinden des Buches erleichtern. In Exlibris-PC findet sich für jede Angabe das passende Feld – die unten abgebildete Eingabemaske zeigt nur einige davon.

Schlagworte (rechts im Bild) erlauben es, den Bestand zu untergliedern, beispielsweise nach Sachgebieten oder bibliophilen Kriterien. Wenn Sie einmal einen Katalog Ihrer Sammlung erstellen, können Sie aus diesen Schlagworten automatisch Personen- und Sachregister erzeugen lassen.

Und falls die Informationsfülle doch zu groß ist: neben der abgebildeten Eingabemaske gibt es noch zwei weitere, die Sie alternativ verwenden können. Diese sind für kleinere Bildschirme und bessere Lesbarkeit optimiert.

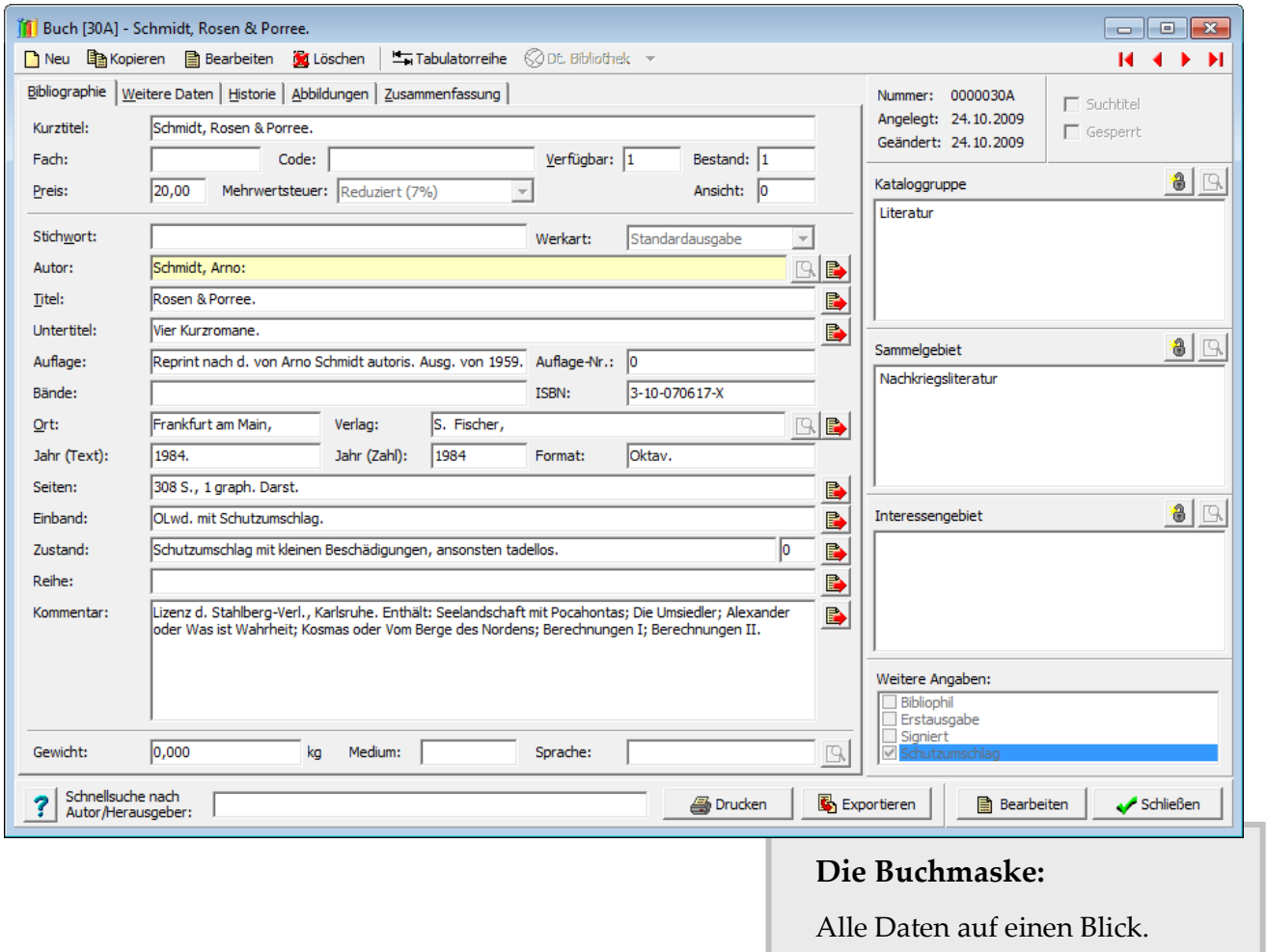

#### **Eingabefolge**

Die Reihenfolge, in der die Felder bei der Eingabe durchlaufen werden, können Sie einstellen und so an Ihre eigene Vorgehensweise beim Erfassen von Büchern anpassen.

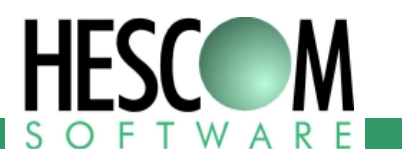

#### **Kurztexte**

Eine große Erleichterung bei der Eingabe sind die Kurztexte. Wenn Sie in einem Feld (z.B. dem Erscheinungsort) häufig wiederkehrende Begriffe eingeben müssen, können Sie diese zusammen mit einem Kürzel im Programm hinterlegen. Bei der Eingabe tippen Sie lediglich das Kürzel, und mit einem Tastendruck ersetzen Sie es durch den ausgeschriebenen Begriff.

#### **Doppeltprüfung**

Aus Autor und Titel wird bei der Eingabe automatisch ein Kurztitel gebildet. Sollten Sie ein Buch mit dem gleichen Kurztitel bereits erfasst haben, so weist Sie das Programm darauf hin, und Sie können alternativ zur Neueingabe auch den vorhandenen Titel bearbeiten.

#### **Abbildungen**

Zu jedem Titel können Sie beliebig viele Abbildungen erfassen, beispielsweise Fotos des Exemplars, Bilder des Autors oder auch Scans aus dem Inhalt. Diese Abbildungen können Sie verwenden, wenn Sie einen Katalog Ihrer Sammlung erstellen.

#### **Zusammenfassung**

Die Zusammenfassung zeigt Ihnen die Titelaufnahme so, wie sie etwa in einem Katalog aussehen könnte. So können Sie schnell überprüfen, ob die Titelaufnahme in sich stimmig ist und einen gut lesbaren Text ergibt.

Zusätzlich können Sie mit dieser Ansicht auch durch Ihren Bestand oder ein Suchergebnis blättern, und sehen so die Titel in einem ansprechenden Format.

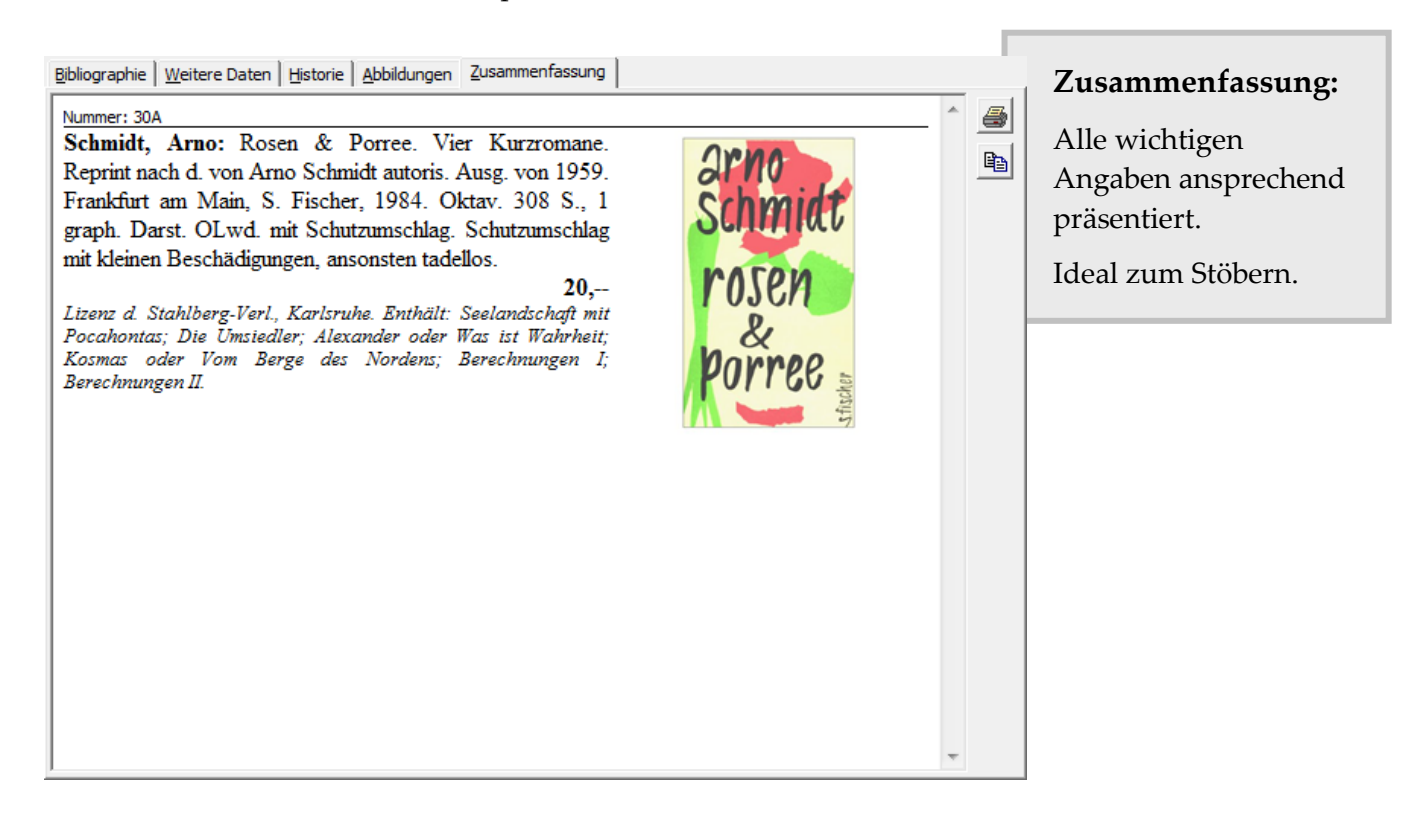

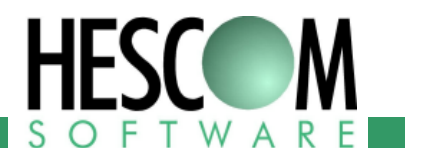

#### **Das Bibliotheksmodul**

Mit dem optionalen Bibliotheksmodul können Sie ganze Titelaufnahmen aus den Beständen einschlägiger National-, Fach- und Regionalbibliotheken, Sondersammlungen, Universitäten oder auch von Amazon übernehmen. Selbstverständlich können Sie diese Aufnahmen später nachbearbeiten und durch eigene Angaben ergänzen.

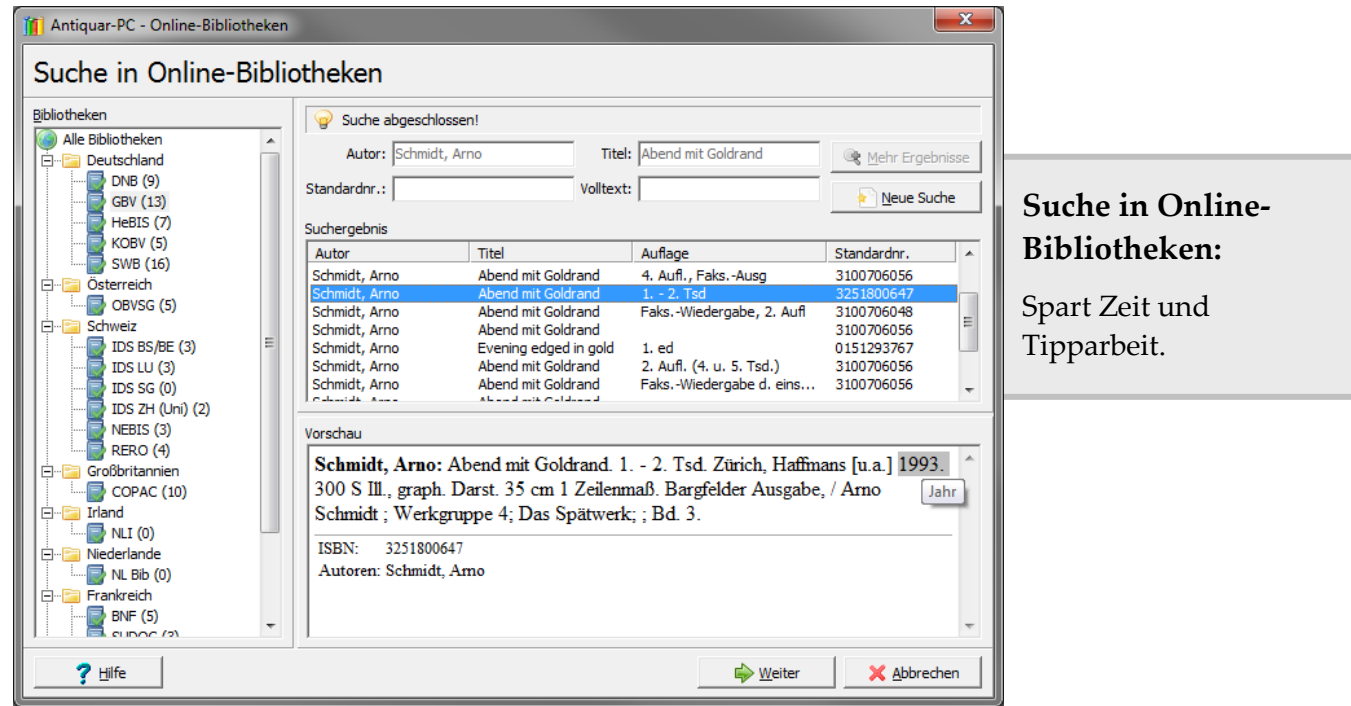

Unterstützt werden beispielsweise die Deutsche Nationalbibliothek, die nationalen Bibliotheksverbünde in Österreich und Schweiz, die Bibliothèque Nationale de France, das britische COPAC-Netzwerk, die Library of Congress in den Vereinigten Staaten und viele weitere mehr.

Je nach Suchanbieter kann in unterschiedlichen Feldern gesucht werden. Im Bild ist eine Volltextsuche in der bibliographischen Aufnahme zu sehen; ebenfalls möglich wäre eine Suche nach Autor, Titel oder ISBN.

Werden mehrere Einträge gefunden, können Sie in den Ergebnissen blättern, bevor Sie sich für eines entscheiden. Im unteren Teil des Fensters werden dabei Details zum ausgewählten Eintrag angezeigt.

Sie können die Suche nicht nur zum Aufnehmen neuer Titel verwenden, sondern auch zum Ergänzen bereits erfasster Titel.

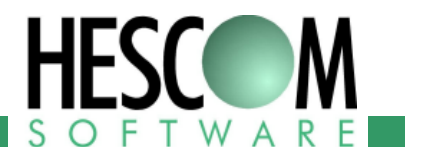

## **Verwalten von Grafiken**

Exlibris-PC ist auch mit einem Modul zum Verwalten von Grafiken erhältlich. Damit können Sie Drucke, Stiche, Gemälde, Pläne und Karten optimal erfassen. Die Felder der Eingabemaske sind auf die für Grafiken wichtigen Angaben abgestimmt.

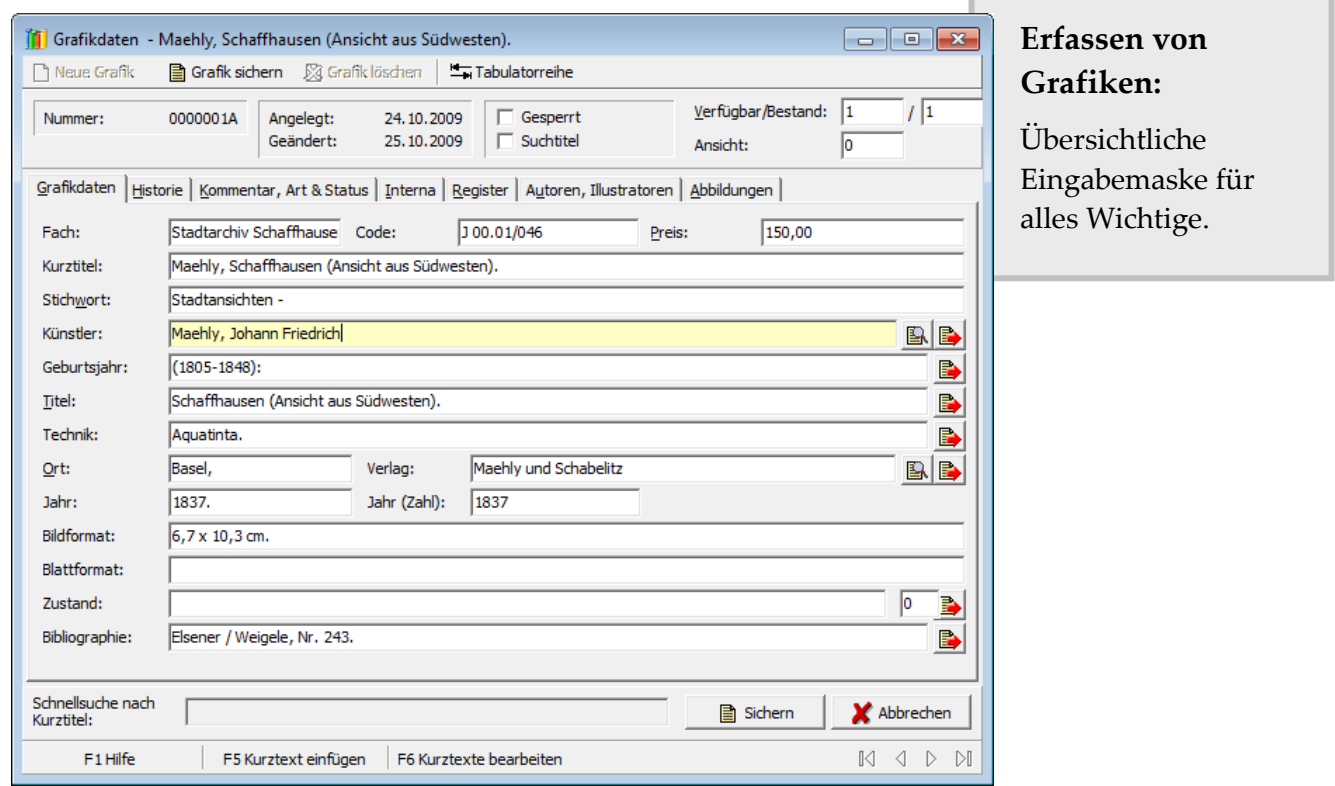

Auch hier gibt es die schon bei der Buchverwaltung beschriebenen Merkmale wie Register, Kurztexte und Abbildungen. Auch eine Zusammenfassungsseite steht Ihnen zur Verfügung.

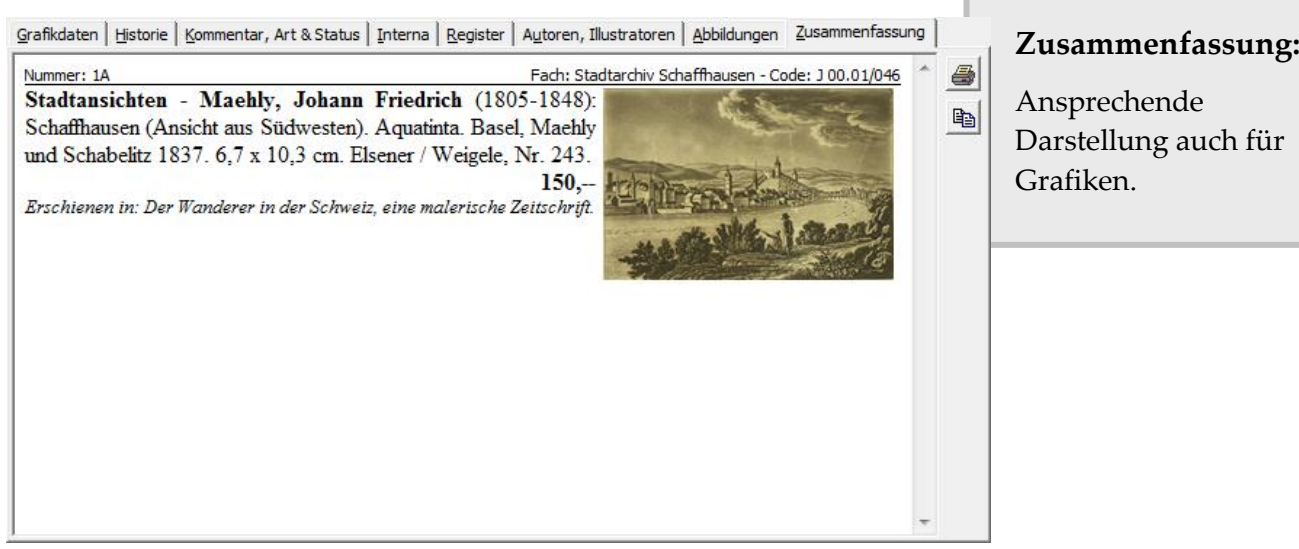

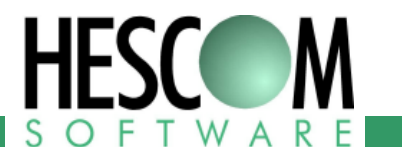

## **Suchen und Finden**

Exlibris-PC bietet drei verschiedene Wege, um gesuchte Bücher und Grafiken schnell und bequem zu finden: Schnellsuche, Volltextsuche und Detailsuche.

#### **Schnellsuche**

Die **Schnellsuche** können Sie verwenden, während Sie in einer Liste blättern. Bereits während Sie den Suchbegriff eingeben, springt die Liste zu dem Eintrag, der am besten zur Suche passt.

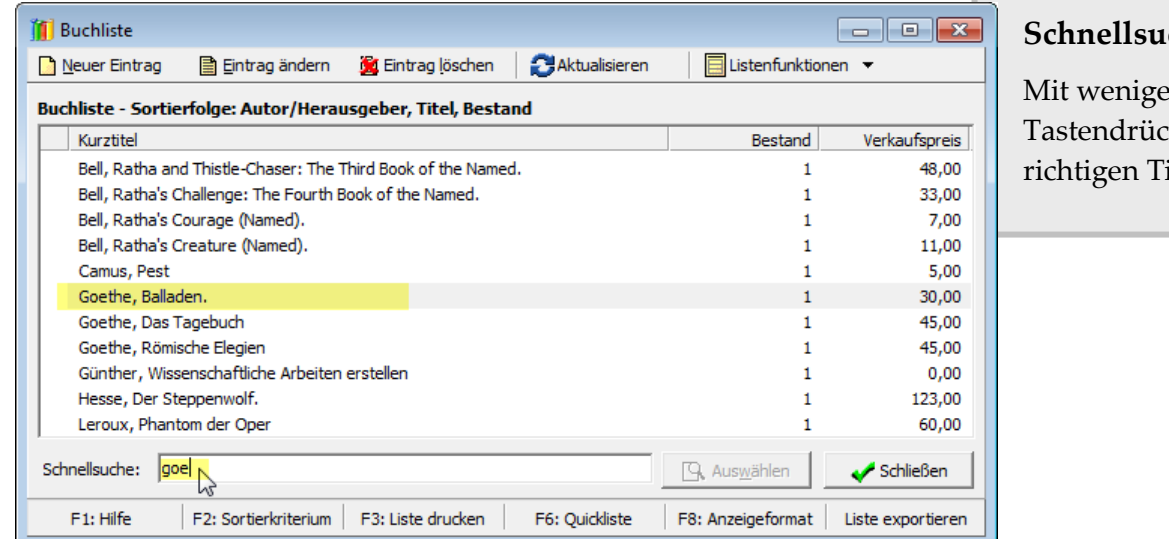

#### che:

 $\mathbf n$ ken zum itel

#### **Volltextsuche**

Die **Volltextsuche** berücksichtigt alle eingegebenen Informationen gleichermaßen, und liefert in kürzester Zeit eine Ergebnisliste zurück.

#### **Detailsuche**

Mit der **Detailsuche** können Sie schließlich gezielt nach Inhalten suchen, die Sie in den einzelnen Feldern der Eingabemaske erfasst haben.

Die Suchbegriffe können Platzhalter beinhalten, etwa um verschiedene Schreibweisen eines Namens zu finden. Mehrere Begriffe können logisch verknüpft werden; auf diese Weise können Sie zum Beispiel nach Büchern suchen, die zwischen 1800 und 1900 erschienen sind.

Darüber hinaus können Sie auch die Registerbegriffe in die Suche mit einfließen lassen. Damit wäre es möglich, nur nach den Prosawerken von Goethe zu suchen, falls bei den Registerbegriffen die Unterscheidung zwischen Lyrik und Prosa getroffen worden ist.

Und das ist immer noch nur ein kleiner Teil dessen, was mit der Detailsuche alles möglich ist.

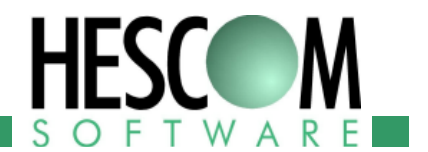

## **Sammlungskataloge und -listen erstellen**

Auch für Sammler können Kataloge interessant sein, etwa wenn Sie Ihre Sammlung gerne einem größeren Personenkreis zugänglich machen möchten, oder selbst an einem gedruckten Verzeichnis interessiert sind.

Ein Katalog kann mehrere Kapitel beinhalten, die selbst wiederum in Abschnitte gegliedert sind. Alle Einträge sind fortlaufend nummeriert. Die Abbildungen, die Sie zu Büchern und Grafiken erfasst haben, können ebenfalls in den Katalog übernommen werden; nicht zuletzt sind auch Personen- und Sachregister möglich.

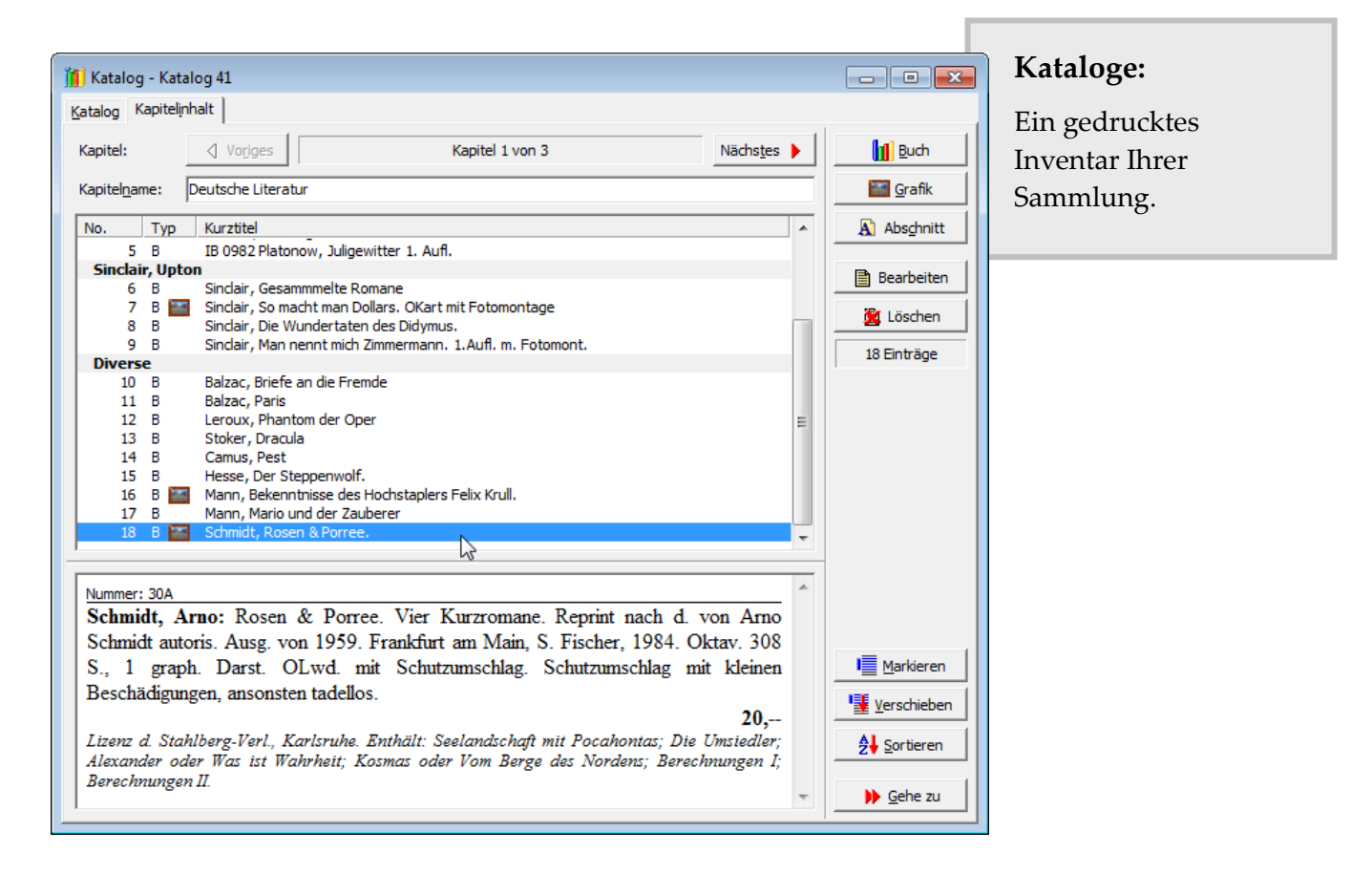

Um den fertigen Katalog schließlich auszugeben, können sie diesen sowohl direkt aus Exlibris-PC heraus drucken, oder auch in Word, PDF oder HTML exportieren, um ihn auf Ihrer Homepage zu veröffentlichen oder für den Druck weiterzubearbeiten.

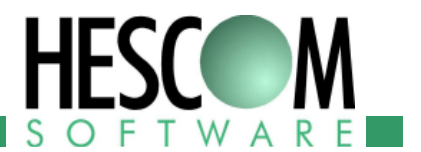

## **Drucken und Exportieren**

Auch zur Ausgabe der erfassten Daten bietet Ihnen Exlibris-PC viele Möglichkeiten. Von Karteikarten zu einzelnen Titeln über Auswahllisten bis hin zum kompletten Katalog können Sie Bücher und Grafiken in verschiedenen Formaten drucken und exportieren.

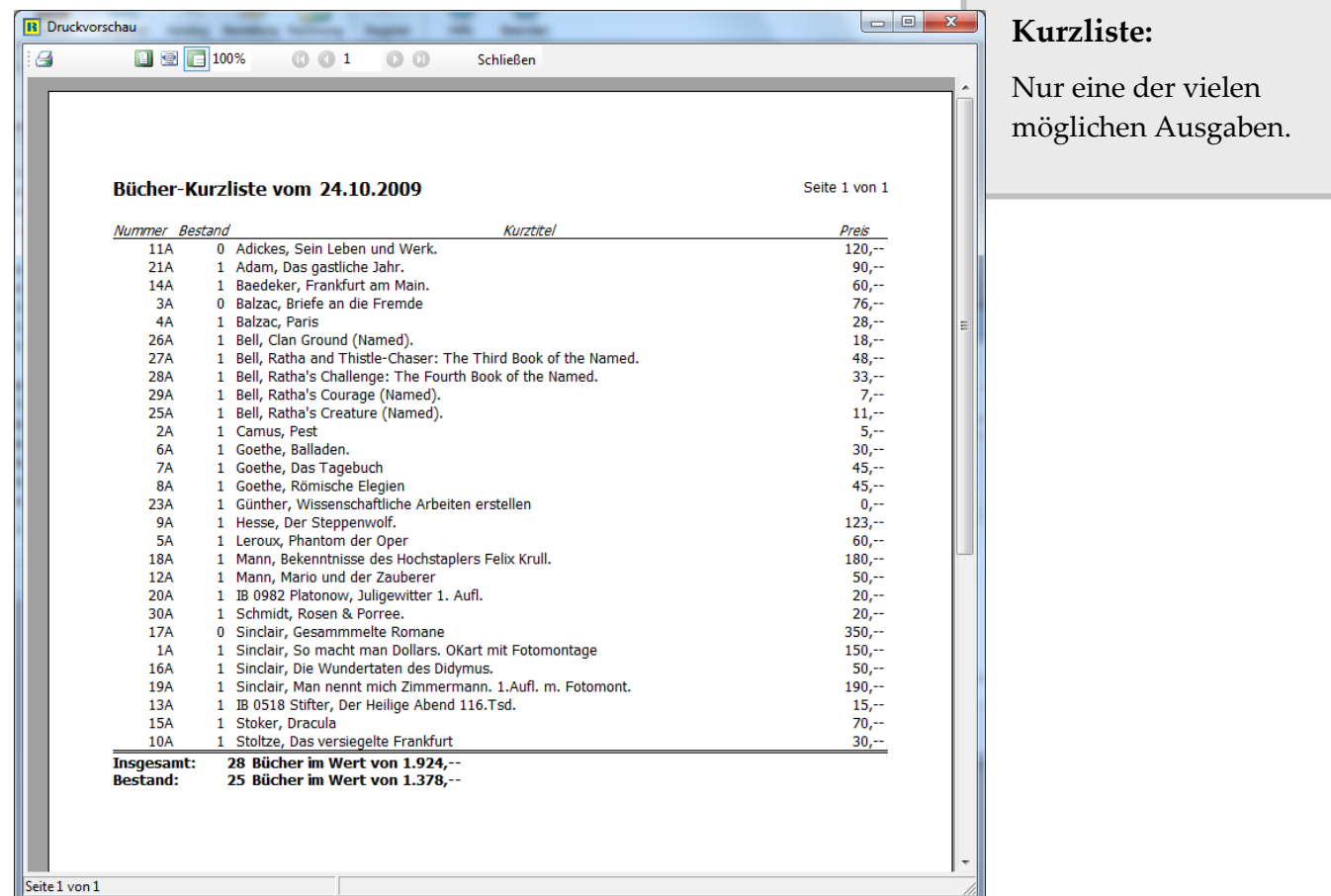

Der Gestaltung der Ausgaben sind fast keine Grenzen gesetzt. Wenn Sie möchten, können Sie die Druckvorlagen selbst bearbeiten; alternativ bietet HESCOM-Software das Erstellen und Anpassen von Druck- und Exportvorlagen als Service an.

Auch der Export ist flexibel: unterstützte Formate umfassen HTML, PDF, CSV, RTF (Word) sowie verschiedene weitere textbasierte Formate. Falls das benötigte Format dennoch nicht dabei ist, sprechen Sie uns an: wir können Exportdefinitionen für weitere Formate erstellen.

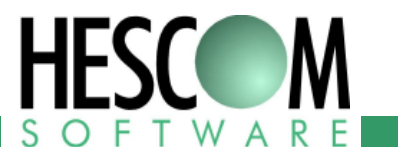

## **Neugierig geworden?**

Wir hoffen natürlich, dass wir mit dieser kurzen Beschreibung Ihr Interesse an Exlibris-PC wecken konnten. Wenn dem so ist, möchten wir Sie gerne dazu einladen, das Programm einmal selbst zu testen.

Auf unserer Homepage [http://www.exlibris-pc.de](http://www.exlibris-pc.de/) können Sie eine kostenlose Demoversion herunterladen.

Falls Sie noch Fragen haben, zögern Sie nicht, uns anzusprechen! Sie erreichen uns per E-Mail, Telefon, Fax oder auch auf dem Postweg:

HESCOM-Software Hammstraße 1 68642 Bürstadt Deutschland

Telefon: +49 (0)6206 909 62 46 Telefax: +49 (0)6206 909 62 47

E-Mail: [sammler@hescom.de](mailto:sammler@hescom.de) [http://www.exlibris-pc.de](http://www.exlibris-pc.de/)

Seite: 11